## **Kontrakte erfassen**

Mit diesem Programm können Sie Kontrakte im Bestellwesen anlegen oder bearbeiten. Wir verwalten in den Kontrakten Rahmenbestellungen. D.h. Sie können verschiedene Kontrakte zu einem Lieferanten für bestimmte Zeiträume erfassen und verwalten. Mit den Kontrakten werden Mengen und Preise, die Sie in dem definierten Zeitraum abrufen wollen, verwaltet. Aus der **[Bestellerfassung](https://onlinehilfe.metacarp.de/ArgonEinkaufBestellung)** kann später auf die hinterlegten Kontrakte zugegriffen werden (Abrufe zu Kontrakte).

Ordnen Sie bei einer Bestellung eine Kontraktposition zu, wird die abgerufene Menge der Bestellung im Kontrakt vermindert.

Sie können entweder hier oder in der **[Kontraktübersicht](https://onlinehilfe.metacarp.de/ArgonEinkaufKontraktkontrolle)** kontrollieren, ob Sie bereits die geplanten Mengen komplett abgerufen haben. Die in den Kontrakten hinterlegten Preise werden in die Bestellung übernommen. Bei der Bestellerfassung wird im Normalfall der Preis aus der Lieferanten-Artikelstammdatei herangezogen. Bei der Zuordnung eines Kontraktes hingegen werden die Preise und Rabatte aus dem Kontrakt in die Bestellung übernommen.

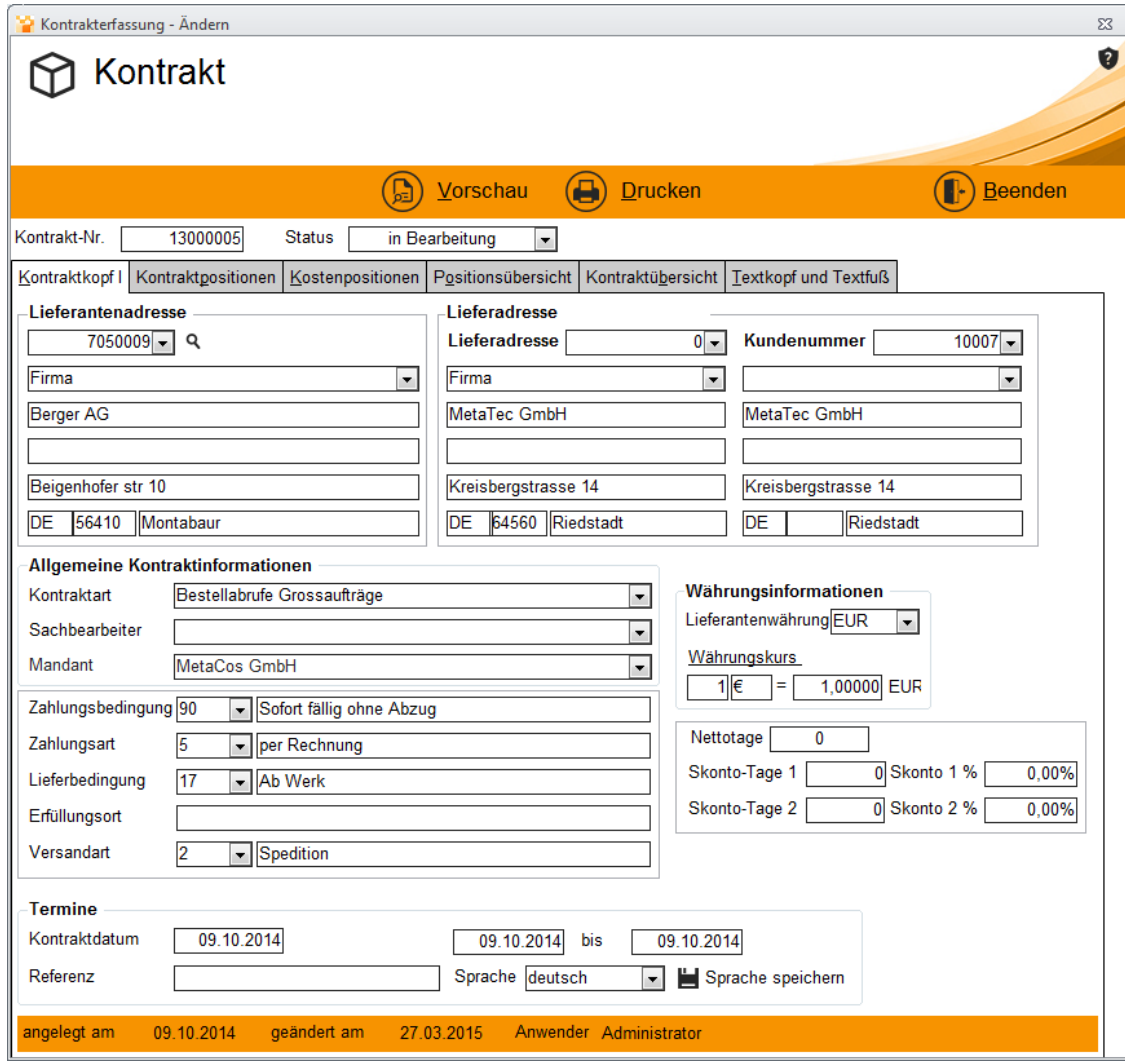

Bei der Neuanlage eines Kontraktes wird zunächst die Kontraktart und der Lieferant

ausgewählt.

Mit der **Kontraktauswahl** wird gesteuert, welche Art von Kontrakten angezeigt, bzw. verwaltet werden sollen:

Je nach Kontraktart wählen Sie jetzt einen Lieferant (Hier kann mit F2 oder Doppelklick das Adress-Suche-Formular aufgerufen werden) und/oder einen Artikel aus.

## Kontraktpositionen

Hier kann nun die Position des Kontrakts erfasst werden. Wählen Sie dazu einen Artikel aus, dabei können Preise festgelegt und Informationstexte erfasst werden:

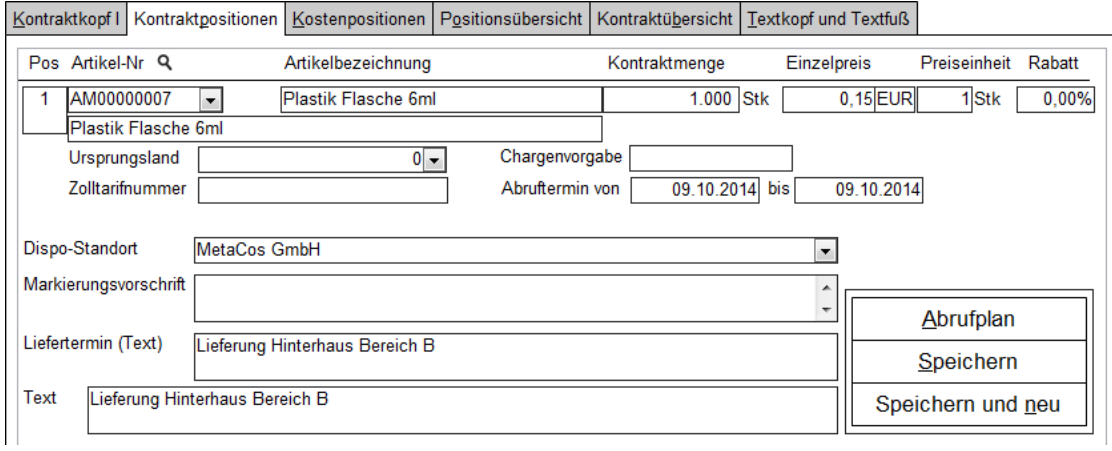

Nun wird der Abrufplan erstellt. Hierzu werden Zeiten festgelegt, an denen eine Lieferung mit bestimmten Mengen erfolgen soll:

## Abrufplan

Mit dem Abrufplan werden verschiedene Termine als eigene Positionen erstellt. Ist ein Abruf über mehrere Monate hinweg vorgesehen, so kann die Verteilung Anhand der offenen- bzw. abgerufenen Mengen sowie die Losgröße automatisch berechnet werden:

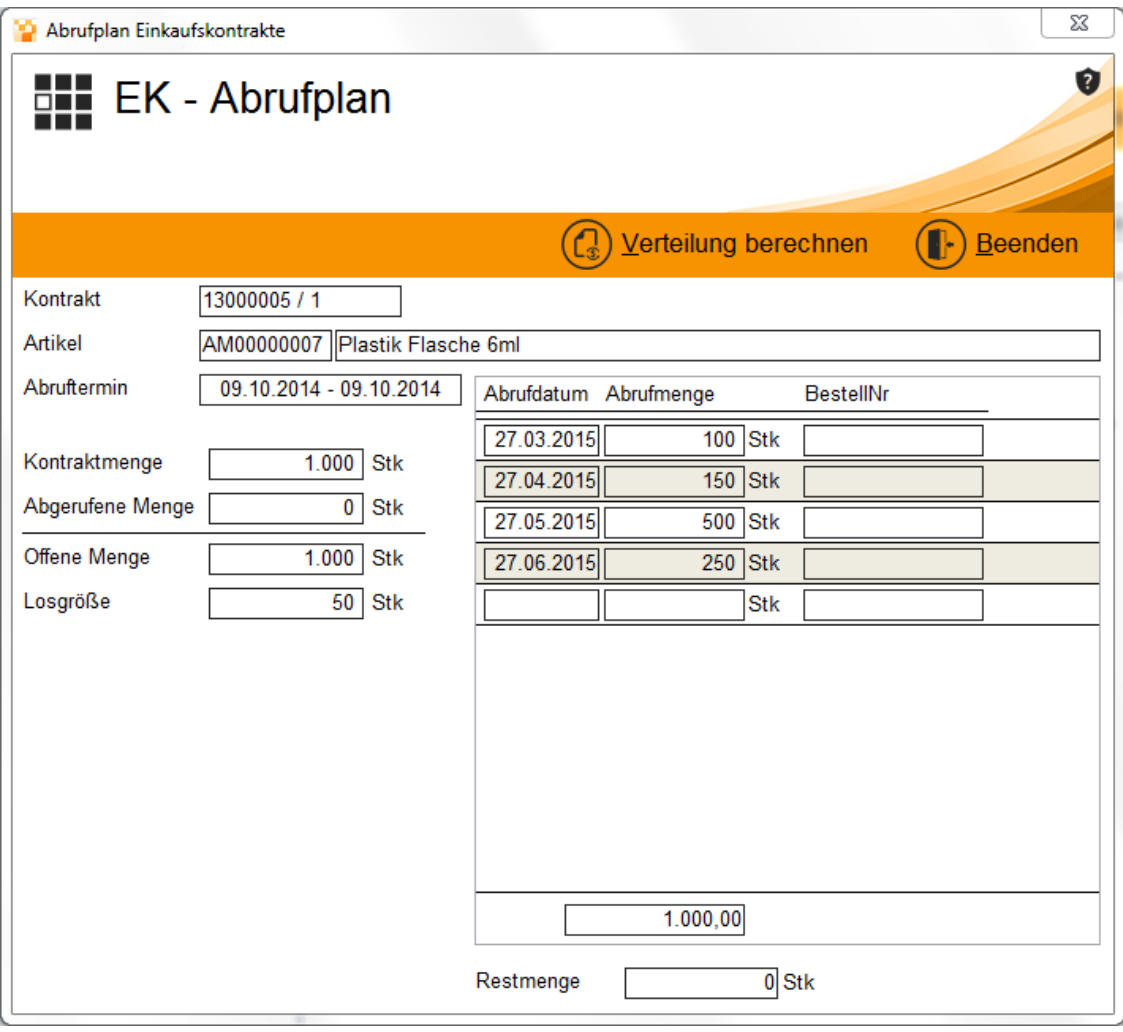

Positions- und Kontraktübersicht

Die Übersichten fassen alle Positionen und Preise für das Abschließen zusammen

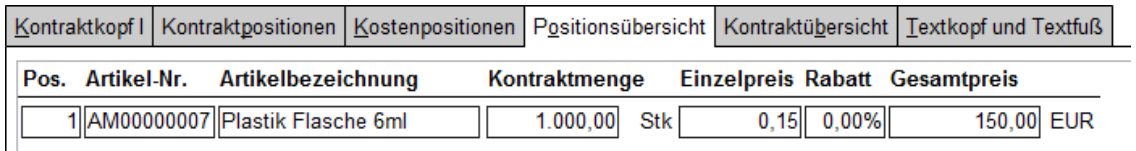

Zusätzlich besteht die Möglichkeit, **[Vertreter](https://onlinehilfe.metacarp.de/ArgonArgonVertreter)** und Provisionen festzulegen.

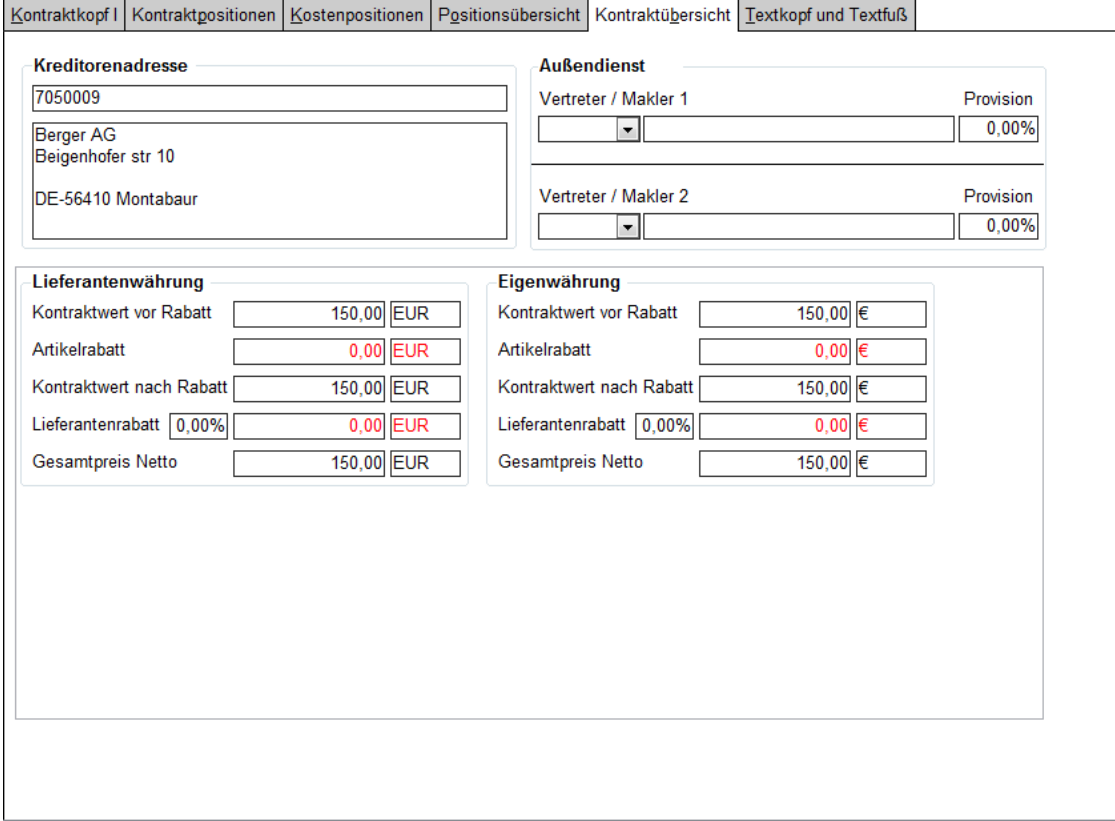